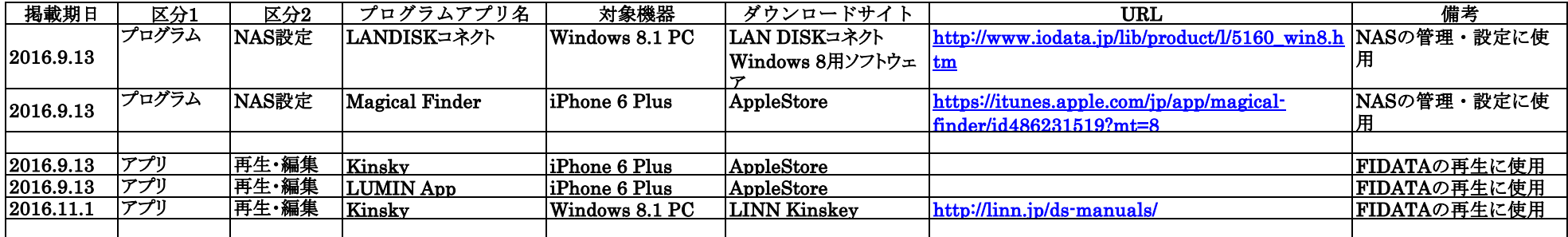

条件設定1 LANDISKコネクト、もしくはMagical Finderで【システム設定】→【Network Render設定】→【Open Home】

条件設定2 LANDISKコネクト、もしくはMagical Finderで【システム設定】→【DoP設定】→【ON】

条件設定3 ルーターの【動作モード】→【ルーターモード】(ルーターのカスタム/AUTO切り替えSWをAUTOにすれば自動的にルーターモードになる)